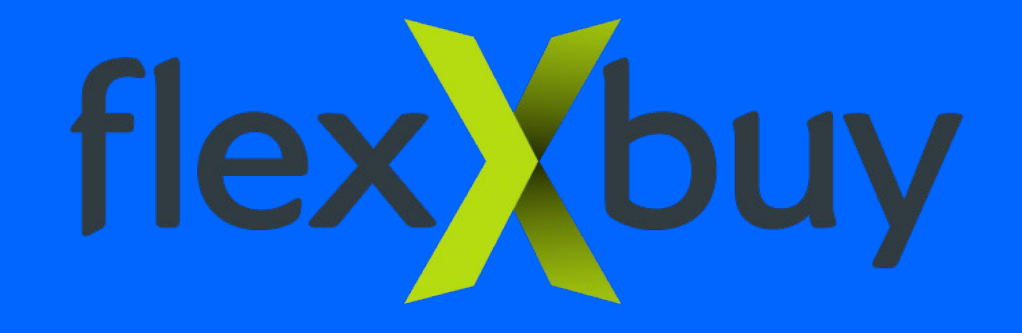

# **Using The Credit Select Plus Platform-Quick Instruction Guide**

## **Step 1: Completing the application**

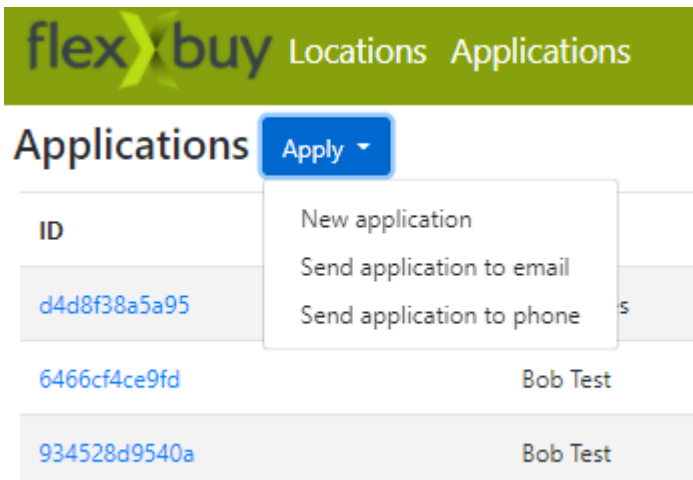

The application can be completed one of three ways. You can complete the application with or on behalf of the applicant by clicking on "New application".

You can also email or text a link to the applicant by submitting their email address or cell phone number.

The simple application can be completed on any device.

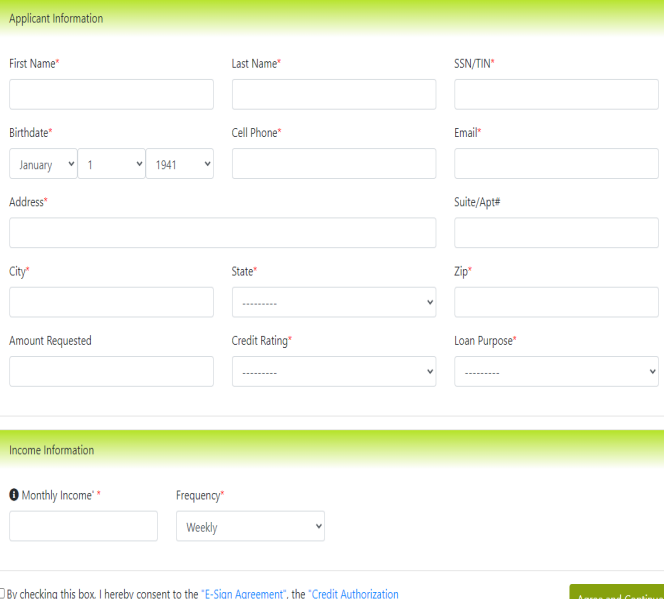

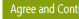

Agreement", the "Terms of Service", and "Privacy Policy", and am providing written consent under the FCRA for Flexxbuy LLC. and its partners and their affiliated companies via email and/or at the telephone numbers(s) I have provided above to explore personal loan offers, including contact through automatic dialing systems, artificial or pre-recorded voice messaging, or text message. Consent is not required as a condition to utilize Flexxbuy LLC, and you may choose to be contacted by an individual customer care representative(s) by calling (866) 343-5268

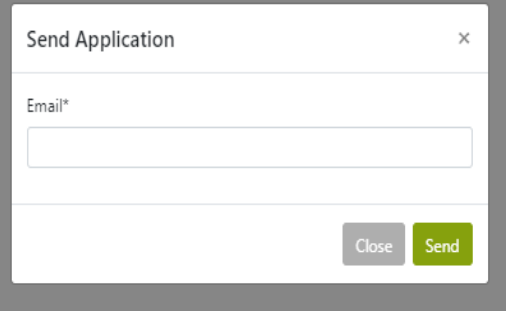

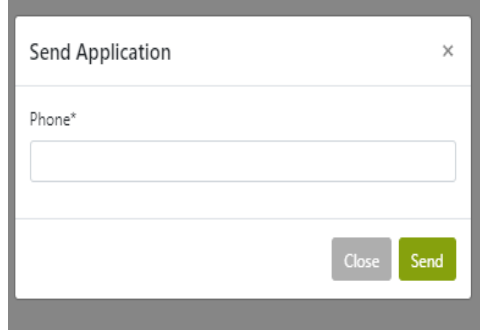

企

### **Step 2: Submitting the application**

Upon submission of the application, within seconds, any and all offers are displayed on the screen.

At the same time, an email notification is sent to you and the applicant with a link to review the results of the application.

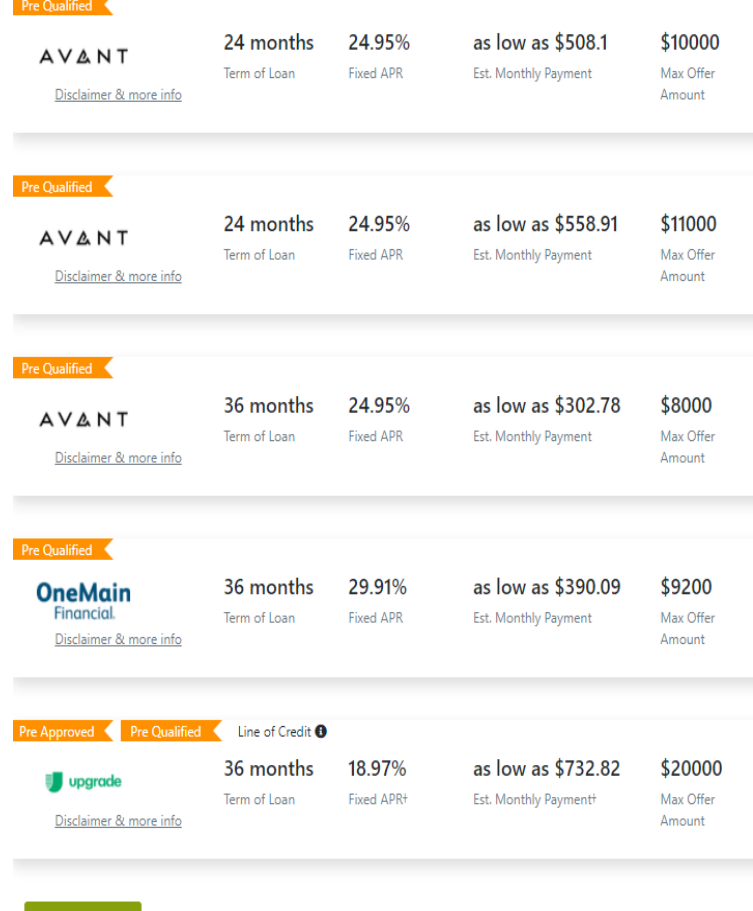

It is good practice to collect a small deposit from the customer when an offer is accepted and the applicant moves forward.

### **Note: Only the applicant can click on an offer and proceed with one of the lenders.**

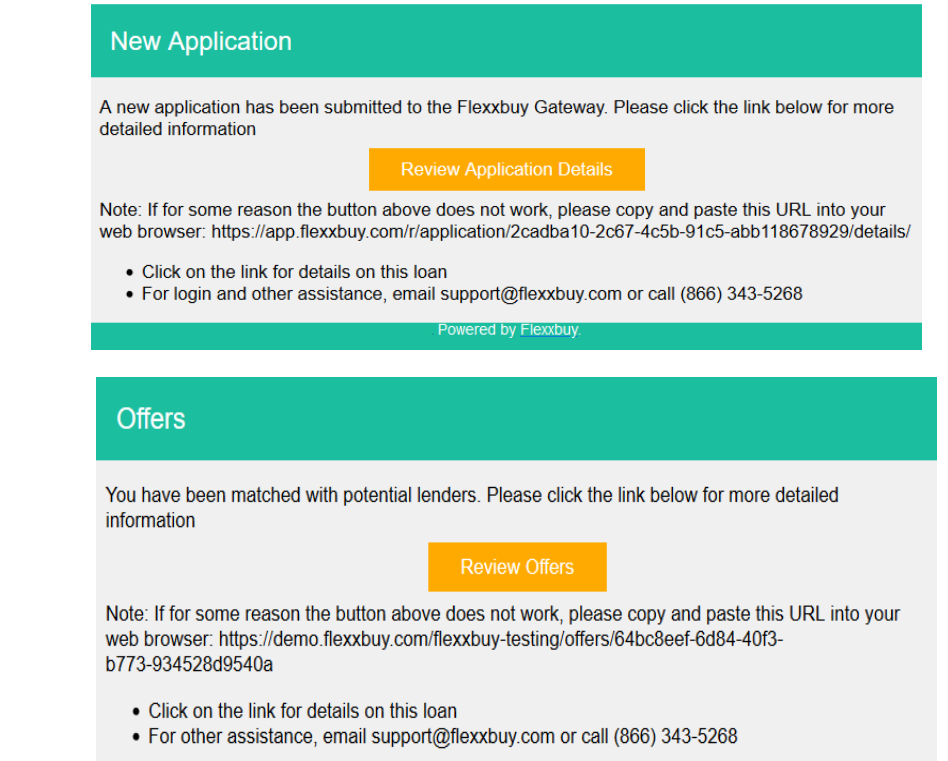

Powered by Flexxbuy.

A link to the offers can be resent to the applicant at any time

## Step 3: Tracking and managing the application

**Flexxbuy Testing** 

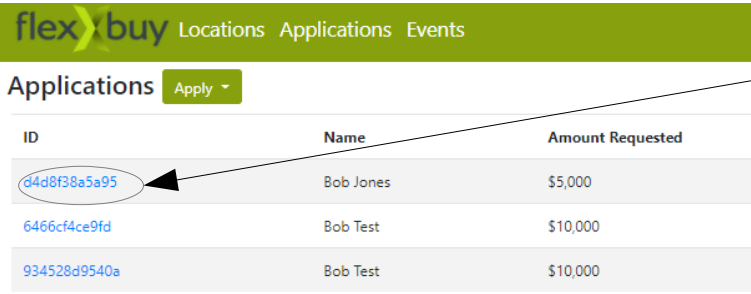

Click on any loan ID to see the details of a loan application

### **Application Details**

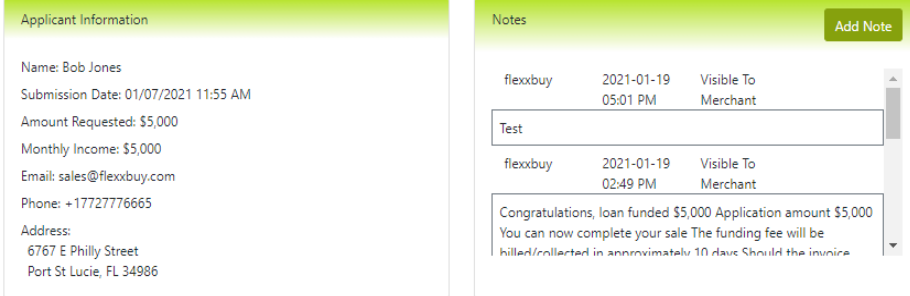

 $\circ$ 

**View Offers** 

#### **Lender Decisions**

#### Credit Select Plus

- . Multi-lender Direct-to-Borrower loan platform
- . Rates as low as 4.99% (subject to credit)
- . Funds as soon as the next business day
- . One application, multiple offers
- Loan amounts up to \$100,000 . Long-terms, low monthly payments
- . No impact to consumer's credit score
- . No collateral required
- . Excellent, Good, Fair and Poor credit applicants invited

**Submission Status: Complete** Submission Date: 01/07/2021 11:55 AM **Decision: PreApproved** Max Offer Amount: 100000.0

#### Flexx EZPay Plan Plus

- . All customers approved (as long as first payment is processed)
- Amounts from \$300 to \$20,000 (higher upon approval)
- . Maximum term of 3 to 48 months
- . Interest rate to customer of 13.99% to 16.99% (16.99% at a minimum of 12 months and drops by .5% every 6 month the term increases to a max of 48 months at 13.99)
- . All payments, on service portion of invoice, are quaranteed to the business in the event of default
- . All payments by customer have to be made by debit or credit card (ACH is in the plan for 2020)
- . Customer pays a 3% per payment transaction fee (added to monthly payment amount)
- . No down payment required to the business by customer (though it is suggested)
- . All payments made by customer are reported to the credit bureaus
- . All activity can be accessed by the business 24/7 through the on-line portal

**Submission Status: Pending Decision: None Amount: None** 

**Select Plan** 

 $\circ$ 

From the Application Details page, you can view the details of the loan application, add a note about the application, view the existing offers, and view the status details of the offers (Events).

View Events

## **Step 3: Tracking and managing application**

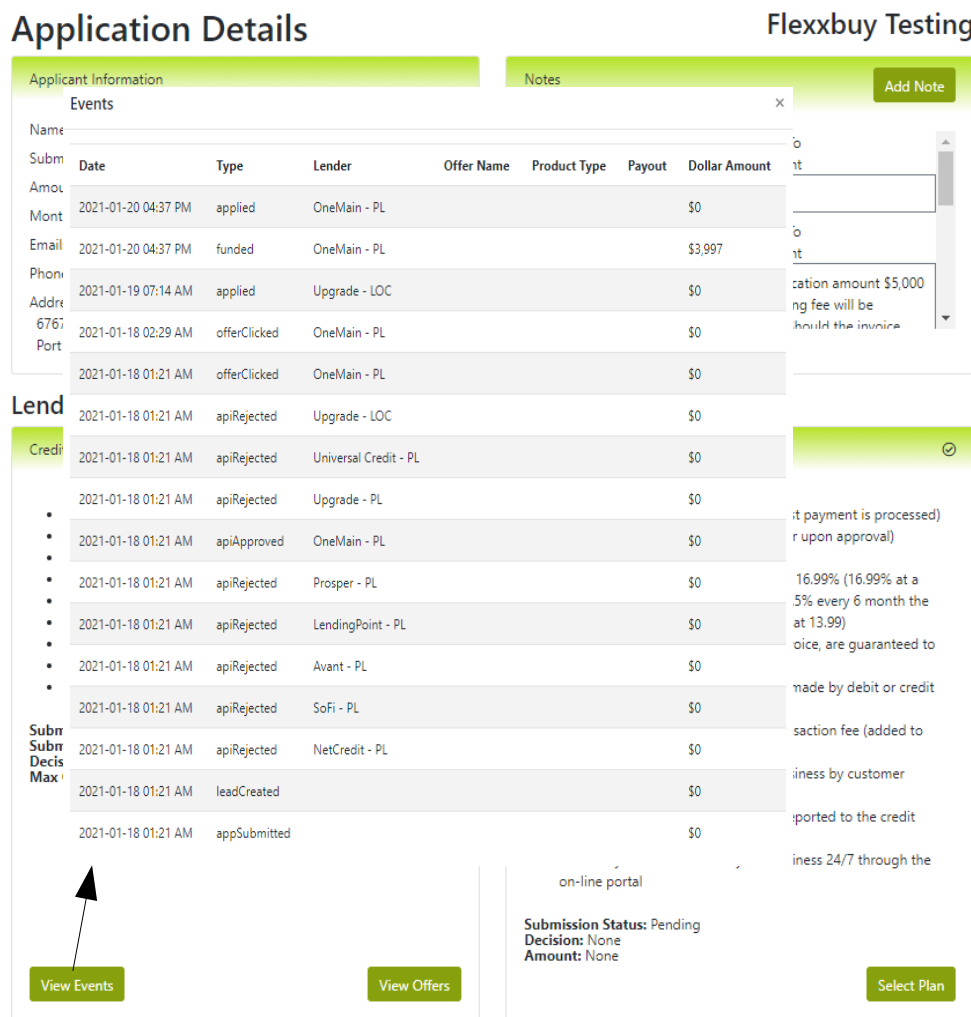

Click on View Events to see the most recent status of the loan application.

Note: there typically is a delay between the actual status and the reporting of the event. The delay will vary depending on the lender.

## **Step 3: Tracking and managing application**

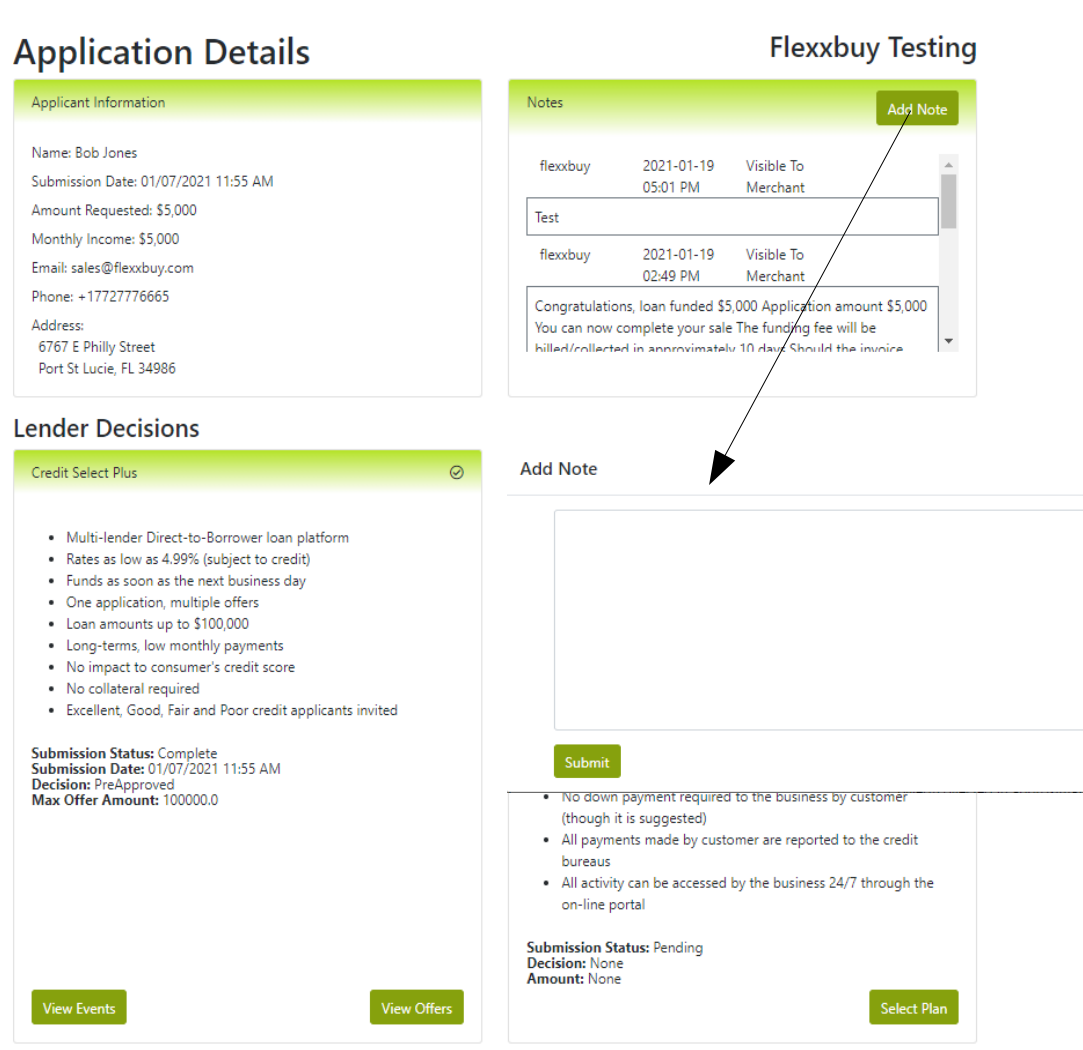

Click on Add Note to provide information about the applicant. Upon submission of the note, an email notification will be sent to the Flexxbuy team.

In addition, when Flexxbuy enters a note, an email notification will be sent to you.

All notes submitted are logged in the Notes box. Once submitted, a note cannot be modified or deleted.

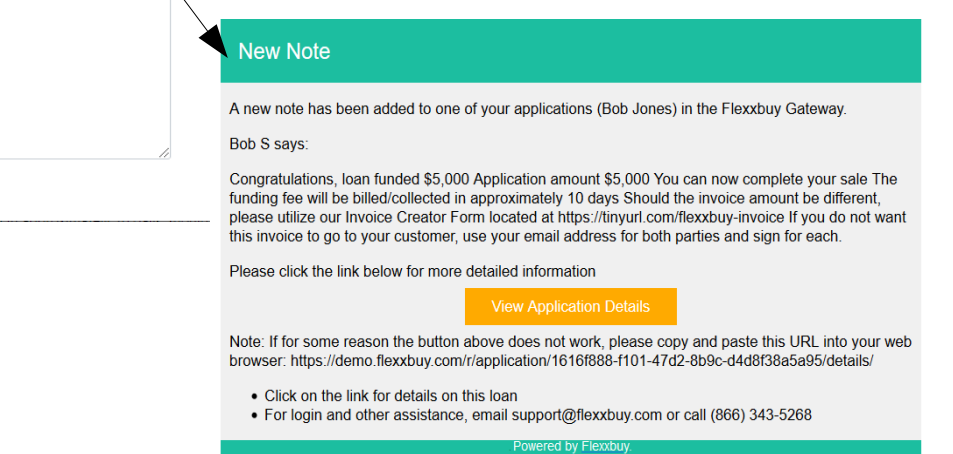

### **Step 4: Loan Funding**

### **Application Details**

#### Applicant Information

Name: Bob Jones

Submission Date: 01/07/2021 11:55 AM

Amount Requested: \$5,000

Monthly Income: \$5,000

Email: sales@flexxbuy.com

Phone: +17727776665

Address: 6767 E Philly Street

Credit Select Plus

Port St Lucie, FL 34986

#### **Lender Decisions**

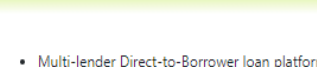

- . Rates as low as 4.99% (subject to credit)
- . Funds as soon as the next business day
- . One application, multiple offers
- Loan amounts up to \$100,000
- . Long-terms, low monthly payments
- . No impact to consumer's credit score
- . No collateral required
- . Excellent, Good, Fair and Poor credit applicants invited

Events

Submission Status: Complete<br>Submission Date: 01/07/2021 11:55 AM **Decision: PreApproved** Max Offer Amount: 100000.0

### **Flexxbuy Testing**

 $\odot$ 

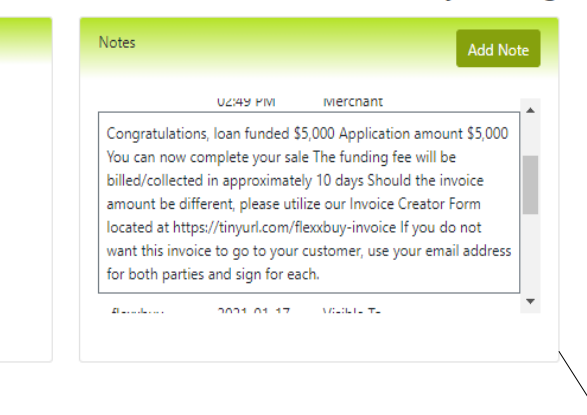

When a loan is funded, a funding status will be added to the Events. In addition, Flexxbuy will enter a funding note. An email notification will be sent instructing you that the loan has been funded.

#### Flexx EZPay Plan Plus

 $\odot$ 

- . All customers approved (as long as first payment is processed)
- Amounts from \$300 to \$20,000 (higher upon approval)
- . Maximum term of 3 to 48 months
- . Interest rate to customer of 13.99% to 16.99% (16.99% at a minimum of 12 months and drops by .5% every 6 month the term increases to a max of 48 months at 13.99)
- . All payments, on service portion of invoice, are quaranteed to the business in the event of default
- . All payments by customer have to be made by debit or credit card (ACH is in the plan for 2020)
- Customer pays a 3% per payment transaction fee (added to monthly payment amount)
- . No down payment required to the business by customer (though it is suggested)
- . All payments made by customer are reported to the credit bureaus
- . All activity can be accessed by the business 24/7 through the on-line nortal

#### **New Note**

A new note has been added to one of your applications (Sharae Matteu) in the Flexxbuy Gateway

#### Bob L savs:

×

Congratulations, loan funded \$3,997 Application amount \$6,000 You can now complete your sale The funding fee will be billed/collected in approximately 10 days Should the invoice amount be different, please utilize our Invoice Creator Form located at https://tinyurl.com/flexxbuy-invoice If you do not want this invoice to go to your customer, use your email address for both parties and sign for each.

Please click the link below for more detailed information

#### **View Application Details**

Note: If for some reason the button above does not work, please copy and paste this URL into your web browser: https://app.flexxbuy.com/r/application/7bf4bb83-56f1-40cd-b46f-a18995c447bb/details/

- Click on the link for details on this loan
- . For login and other assistance, email support@flexxbuy.com or call (866) 343-5268

Powered by Flexxbuy

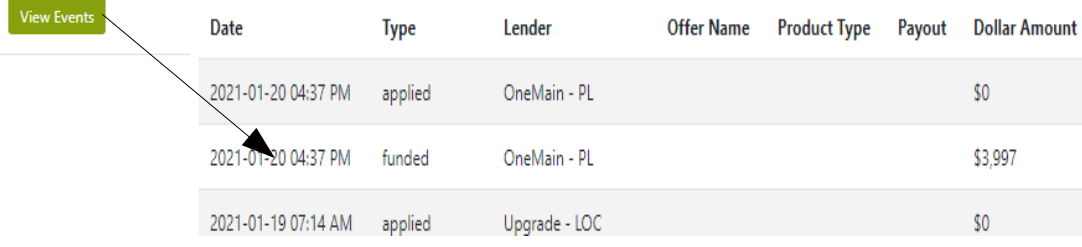

## **Step 4: Loan Funding**

### **Application Details**

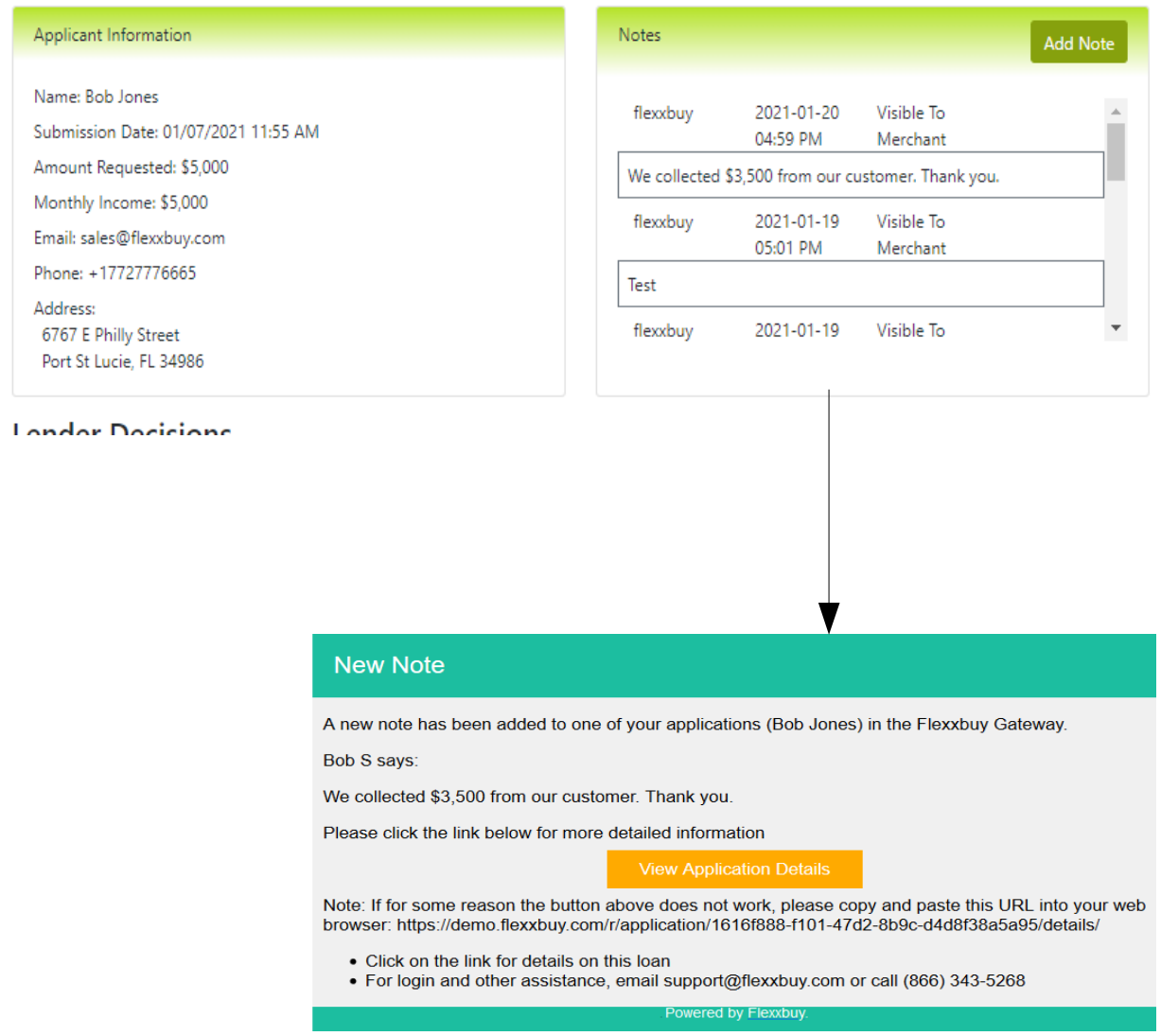

### **Flexxbuy Testing**

Upon funding, you can complete the sale with your customer.

If the amount you collect from the customer is different than the application amount or funding amount, whichever is lower, simply place a note that instructs us the billing amount.

We will bill you based on the actual amount from the funded loan that you collect from your customer.

Our fee will be automatically processed approximately 10 days after funding.

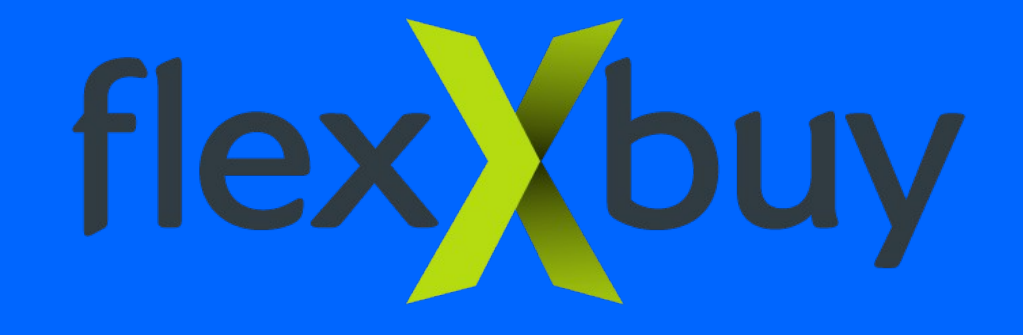

# **Thank you**

# **Using The Credit Select Plus Platform-Quick Instruction Guide**